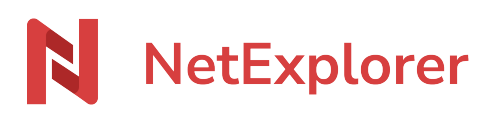

[Knowledgebase](https://support.netexplorer.fr/en-US/kb) > [NetExplorer Web Platform](https://support.netexplorer.fr/en-US/kb/plateforme-web-netexplorer) > [Good practices](https://support.netexplorer.fr/en-US/kb/bonnes-pratiques) > [Internet browsers and](https://support.netexplorer.fr/en-US/kb/articles/les-navigateurs-internet-et-le-support-des-fonctionnalit-s-de-la-plateforme-2) [platform feature support](https://support.netexplorer.fr/en-US/kb/articles/les-navigateurs-internet-et-le-support-des-fonctionnalit-s-de-la-plateforme-2)

Internet browsers and platform feature support Nicolas ARBOUIN - 2024-09-06 - [Good practices](https://support.netexplorer.fr/en-US/kb/bonnes-pratiques)

## **Quel navigateur pour votre plateforme NetExplorer**

Vous trouverez ci-dessous un tableau récapitulatif pour savoir si les fonctions de la plateforme sont supportées par votre navigateur

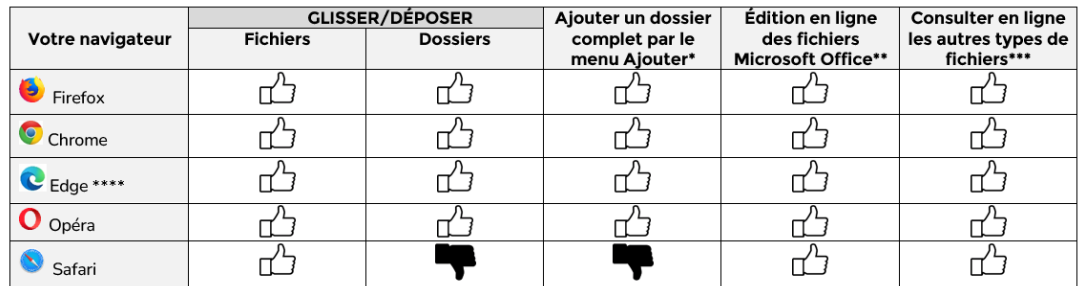

Nous vous recommandons de mettre à jour régulièrement votre navigateur Internet pour bénéficier des dernières fonctionnalités.

(\*): Lorsque vous êtes sur votre plateforme cliquez sur l'encoche du bouton Ajouter et faites Déposer des dossiers/fichiers.

(\*\*): nécessite d'avoir la suite Microsoft Office d'installée sur le poste (version 2010 et supérieures) ou le plugin Office.

(\*\*\*): fichiers .pdf, .jpg,…

(\*\*\*\*): nécessite d'avoir la version 1607 de la mise à jour anniversaire de Windows 10

l'icône

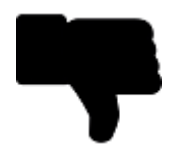

 signifie que le navigateur Internet en question ne supporte pas cette fonctionnalité. Dès que cette fonctionnalité sera disponible, votre plateforme pourra proposer cette action. Remarques

Pour ne pas être dépendant des navigateurs Internet, nous vous conseillons pour le dépôt de dossiers ou de fichiers d'utiliser l'application NetSync ou NetExplorer Drive.